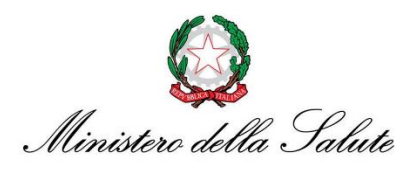

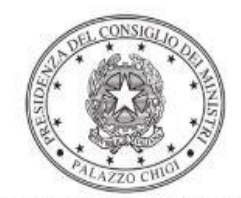

Dipartimento per la programmazione e il coordinamento della politica economica

# *Istruzioni operative per la generazione del CUP tramite Template*

**Piano Sviluppo e Coesione del Ministero della Salute (già Piano Operativo Salute) traiettorie da 1 a 5**

> **Strategia Nazionale di Specializzazione Intelligente Area tematica "Salute, alimentazione, qualità della vita" Sottogruppo Salute**

> > **31/5/2022**

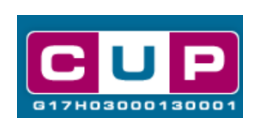

A cura dell'ufficio V – monitoraggio degli investimenti pubblici – DiPE

# Premessa

Il presente documento descrive la procedura di **generazione dei CUP** con riferimento ad investimenti finalizzati allo sviluppo e potenziamento di infrastrutture e ad azioni infrastrutturali, con particolare riferimento a reti di infrastrutture innovative, per la ricerca clinica e preclinica, per la sperimentazione, per la realizzazione di prototipi e servizi tecnologici innovativi.

In particolare, gli interventi si articolano nelle seguenti cinque traiettorie di sviluppo collegate ad altrettanti avvisi del Ministero della Salute. All'interno della traiettoria sono individuate specifiche line di azione:

- 1. Active & Healthy Ageing Tecnologie per l'invecchiamento attivo e l'assistenza domiciliare; *linea di azione 1.1, "Creazione di uno spazio urbano dedicato alla vita delle persone anziane"*
- 2. eHealth, diagnostica avanzata, medical device e mini invasività; *linea di azione 2.1* "*Creazione di una rete nazionale per le malattie ad alto impatto"*
- 3. Medicina rigenerativa, predittiva e personalizzata **linea di azione 3.1** "*Creazione di un programma di medicina di precisione per la mappatura del genoma umano su scala nazionale*"
- 4. Biotecnologia, bioinformatica e sviluppo farmaceutico **linea di azione 4.1**, "*Creazione di Hub delle Scienze della Vita*"
- 5. Nutraceutica, nutrigenomica e alimenti funzionali **linea di azione 5.1** "*Creazione di un programma di azione per la lotta alla malnutrizione in tutte le sue forme e per la diffusione dei principi della dieta mediterranea"*

Le iniziative rientrano nell'ambito del Piano Operativo Salute all'interno della Strategia nazionale di specializzazione intelligente che promuove la concentrazione degli investimenti su alcune priorità tematiche di rilevanza strategica così da innalzare la competitività dei sistemi produttivi e della ricerca.

Allo scopo di **agevolare le PA ed enti di ricerca pubblici nella richiesta del CUP**, si è resa disponibile una **procedura guidata e semplificata** attraverso la creazione di 4 *template* associati ai 5 avvisi/traiettorie. Si tratta di specifici modelli precompilati, la cui modalità di utilizzo all'interno del Sistema CUP è descritta di seguito nel dettaglio.

Quanto illustrato nel documento recepisce la soluzione condivisa tra il **Dipartimento per la programmazione e coordinamento della politica economica** (DiPE) della Presidenza del Consiglio dei ministri e il Ministero della Salute.

# Il Template: principali caratteristiche

Accedendo agli specifici Template – predisposti per le nature progettuali relative a" Acquisto **di beni e servizi**" – tipologia "**Progetti di ricerca**" ciascun beneficiario potrà generare un CUP riferito al progetto che dovrà realizzare, selezionando le informazioni tra le voci disponibili e le indicazioni puntali forniti.

Soggetti Proponenti dei progetti: le Amministrazioni pubbliche, gli Enti del Servizio sanitario nazionale, le Università, gli Enti di ricerca pubblici. I soggetti possono realizzare i progetti anche congiuntamente tra di loro.

Si riportano di seguito i codici identificativi dei 4 modelli/template CUP riferiti ai 5 avvisi del Ministero.

### **Codice Template**: **2205005**

**Nome Template**: **Piano Sviluppo e Coesione (PSC) - Traiettoria 1, Active & Healthy Ageing - tecnologie per l'invecchiamento attivo e l'assistenza domiciliare**

**Descrizione Template**: Ministero della Salute - Piano operativo Salute, PSC Traiettoria 1 (T1) interventi per la realizzazione di comunità residenziali dedicata agli anziani dotate di prodotti e servizi ICT, implementazione/completamento.

#### **Codice Template**: **2205006**

# **Nome Template**: **Piano Sviluppo e Coesione (PSC) - Traiettorie 2 e 3, Diagnostica avanzata e medicina rigenerativa**

**Descrizione Template:** Ministero della Salute - Piano Operativo Salute, PSC. Traiettoria 2 (T2) progetti per l'eHealth, diagnostica avanzata, medical device e mini invasività; Traiettoria 3 (T3) Medicina rigenerativa, predittiva e personalizzata.

#### **Codice Template**: **2205007**

**Nome Template: Piano Sviluppo e Coesione (PSC) - Traiettoria 5, Nutraceutica/nutrigenomica e alimenti funzionali**

**Descrizione Template:** Ministero della Salute - Piano Operativo Salute, PSC. Traiettoria 5 (T5)- interventi per la creazione di biobanche sullo stato nutrizionale dei cittadini per la lotta alla malnutrizione.

#### **Codice Template**: **2205008**

# **Nome Template: Piano Sviluppo e Coesione (PSC) - Traiettoria 4, Biotecnologia, bioinformatica e sviluppo farmaceutico**

**Descrizione Template:** Ministero della Salute - Piano Operativo Salute, PSC. Traiettoria 4 (T4). Interventi per la creazione di Hub delle Scienze della Vita nei settori della Farmaceutica, del Biomedicale e delle Biotecnologie.

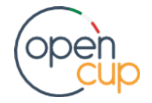

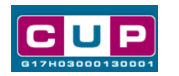

# La procedura guidata di generazione del CUP

**STEP 1.** Entrare nell'area riservata del Sistema CUP e cliccare sulla funzione "**Richiesta CUP completo**"

**STEP 2.** Inserire nell'apposito campo il codice relativo al template di interesse e cliccare sul tasto "**Vai al Template**".

# Fig. 1 – Inserimento del Codice Template

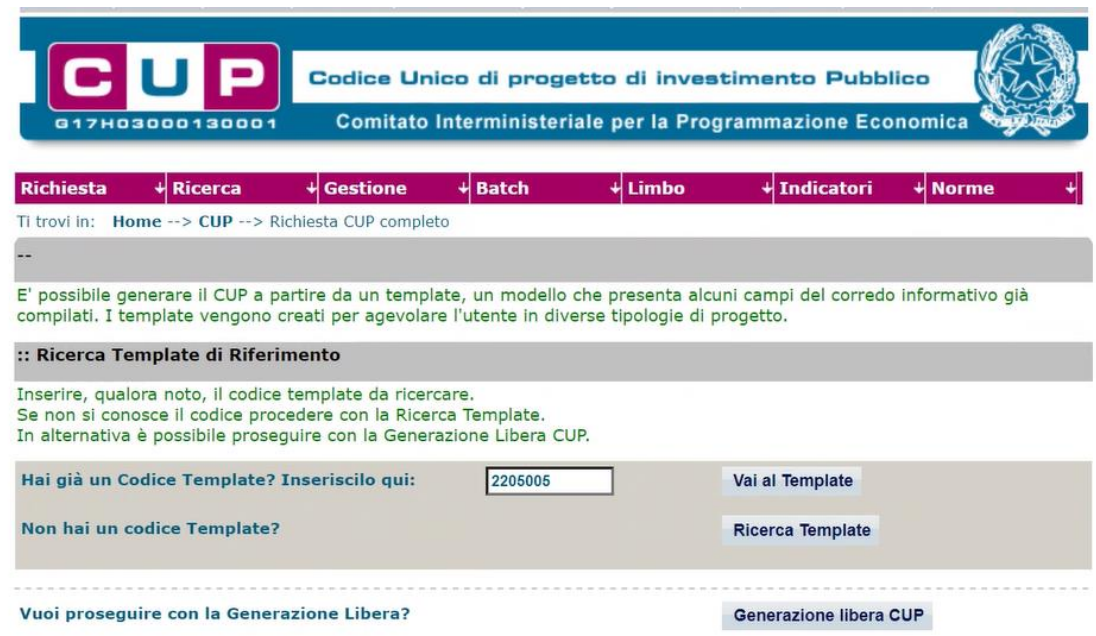

**STEP 3.** Seguire la **procedura di generazione guidata** compilando le schermate nell'ordine previsto.

**Il simbolo** contrassegna le **parti preimpostate** e non modificabili, **oppure corredate da indicazioni utili** da seguire nello specifico contesto. Tutti i campi contrassegnati con il simbolo \* (asterisco) sono obbligatori.

Di seguito è illustrato il dettaglio completo delle informazioni previste nel corredo informativo del CUP.

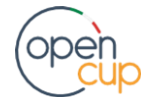

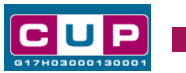

### **Prima schermata: classificazione e anno di decisione**

Una volta selezionato il template apparirà la prima schermata con le informazioni relative alla classificazione del progetto.

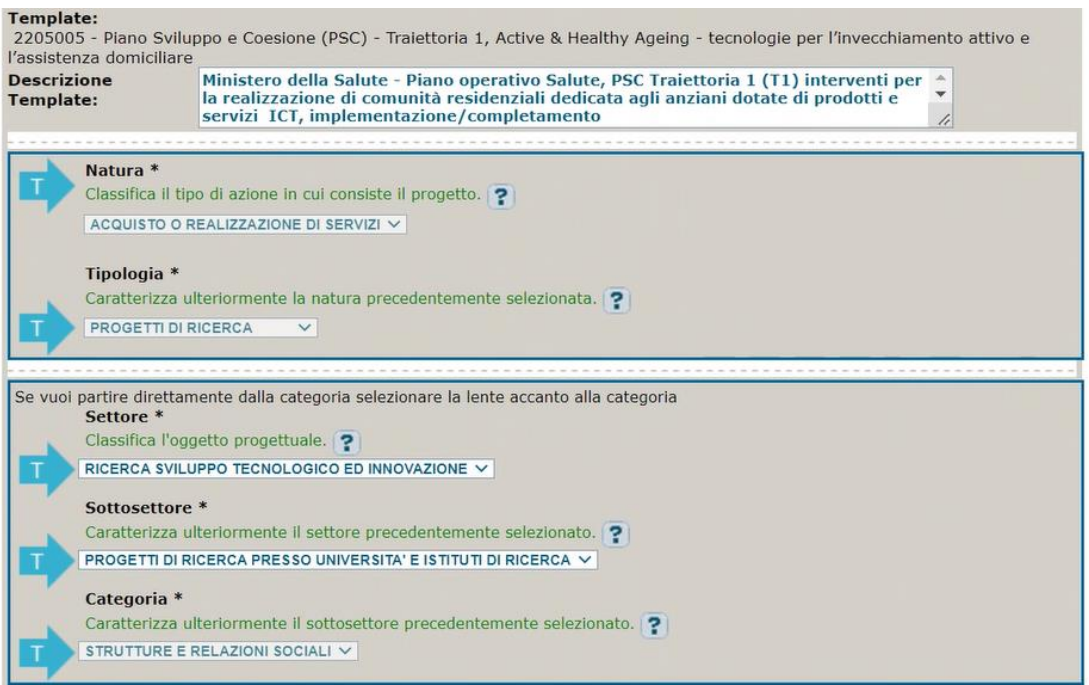

**Natura e Tipologia:** voci preimpostate non modificabili

Settore, Sottosettore e Categoria di intervento: classificare il progetto scegliendo tra le voci disponibili.

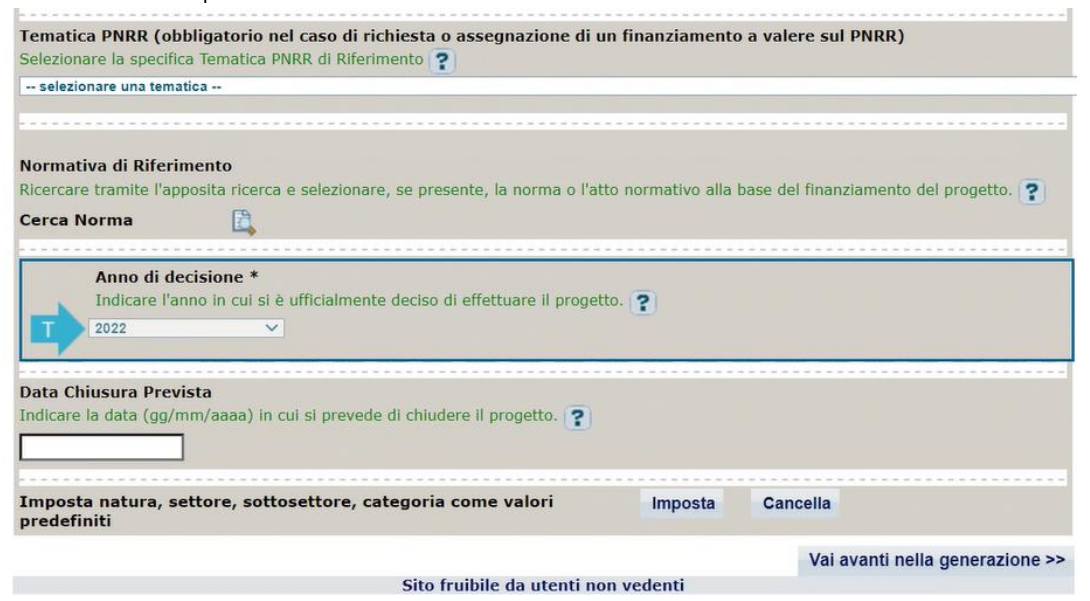

**Tematica PNRR**: preimpostata non modificabile **Normativa di riferimento**: non valorizzare.

**Anno di decisione**: preimpostata non modificabile

**Data chiusura prevista**: indicare una data previsionale di completamento del progetto. Campo facoltativo.

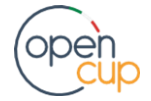

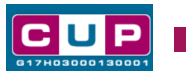

## **Seconda schermata: CUP Master**

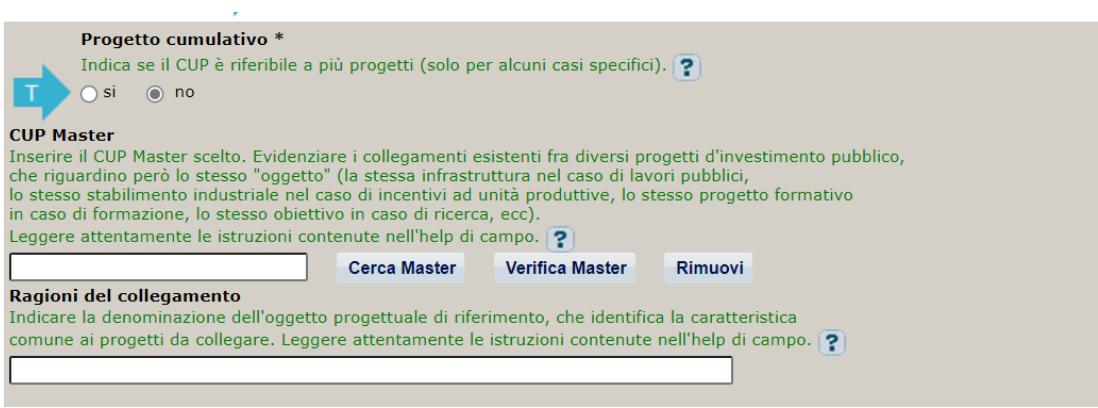

Il CUP Master è uno strumento da utilizzare per collegare altri progetti presenti nel Sistema (anche di natura diversa o registrati in tempi differenti) afferenti allo stesso progetto di ricerca (*nel caso in cui questo sia realizzato da più partner progettuali).* Per attuare tale collegamento con il CUP che si sta generando, occorre inserire il CUP Master nell'apposito campo sopraindicato (se non già esistente, indicare il primo CUP generato in ordine cronologico per lo stesso progetto di ricerca). Tale CUP automaticamente diventerà Master per i successivi collegamenti.

Nel campo "**Ragioni del collegamento**" riportare quindi la **denominazione del progetto di ricerca.**

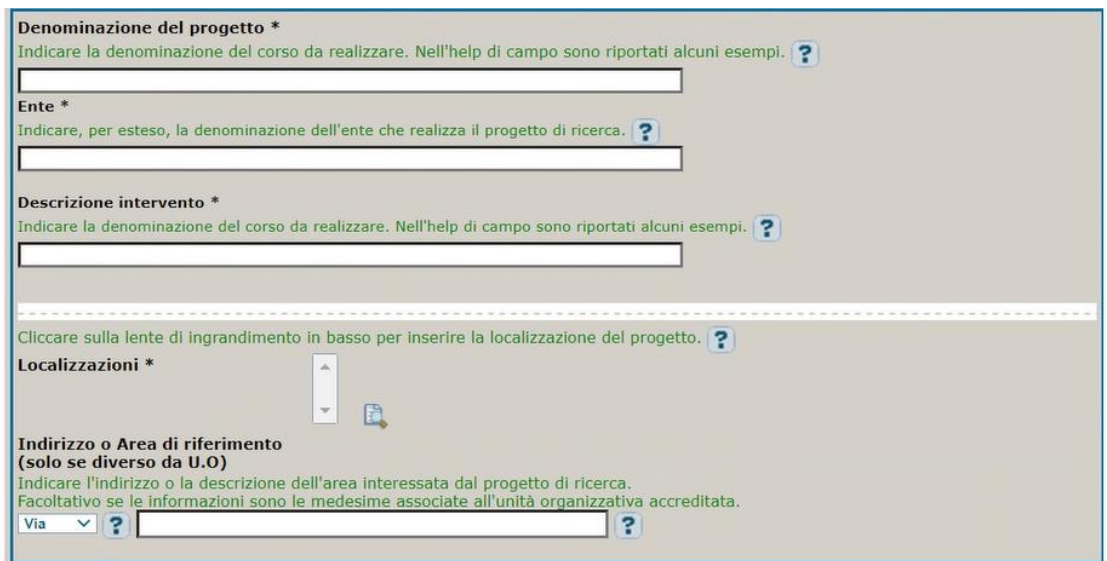

## **Terza schermata, parte 1: descrizione del progetto e localizzazione**

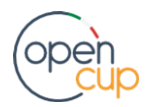

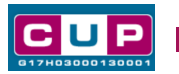

**Denominazione del Progetto**: Inserire le informazioni utili a descrivere l'ambito progettuale.

**Ente**: indicare l'ente che realizza il progetto di ricerca

**Descrizione dell'Intervento:** descrivere in modo semplice e sintetico le attività da realizzare

**Localizzazione**: selezionare l'area o il territorio interessato dal progetto.

**Indirizzo**: indicare l'indirizzo o l'area di riferimento.

## **Terza schermata, II parte: strumento di programmazione e altre info**

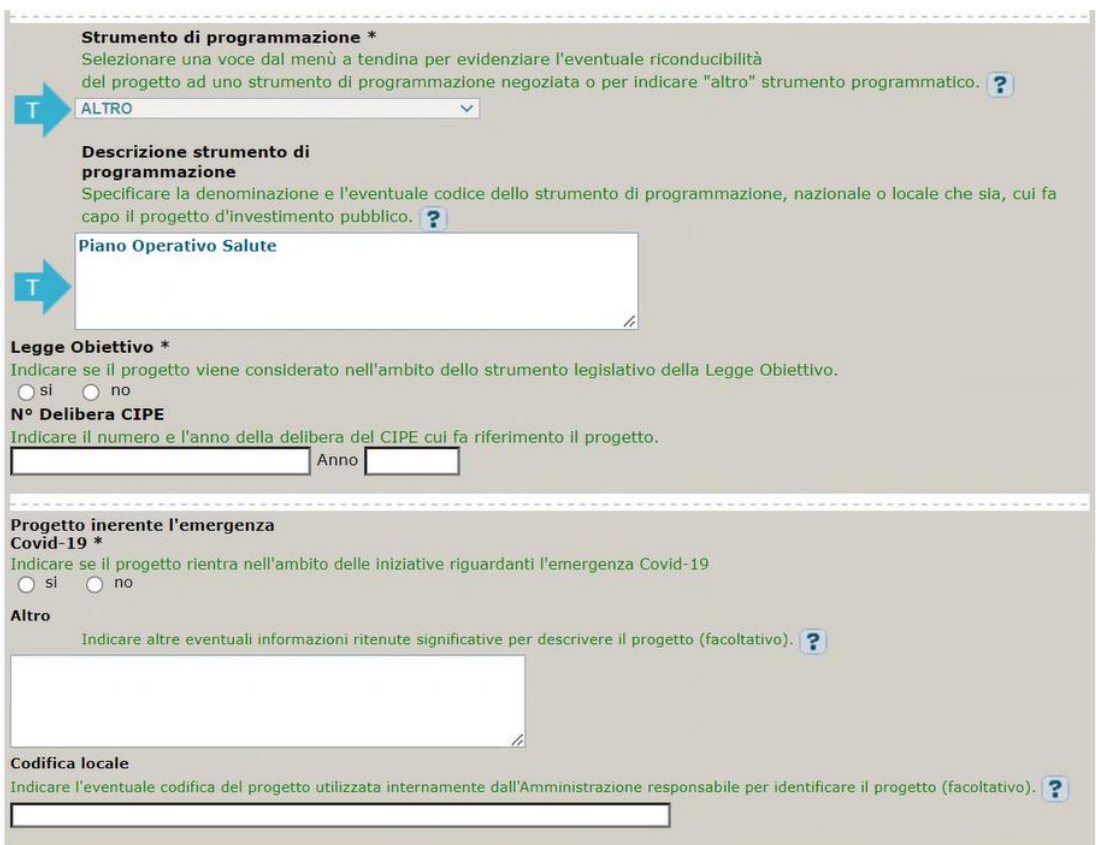

**Strumento di programmazione**: preimpostato, non modificabile.

**Legge Obiettivo** impostato su "NO", non modificabile.

**N. Delibera CIPE:** lasciare il campo vuoto.

## **Progetto inerente all'emergenza Covid-19:** selezionare "**NO**".

**Altro**: campo facoltativo, da valorizzare con ulteriori informazioni utili.

**Codifica locale:** campo facoltativo, indicare, se prevista, una codifica utilizzata per individuare il progetto.

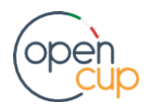

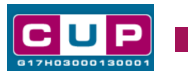

## **Quarta schermata: caratteristiche finanziarie del progetto**

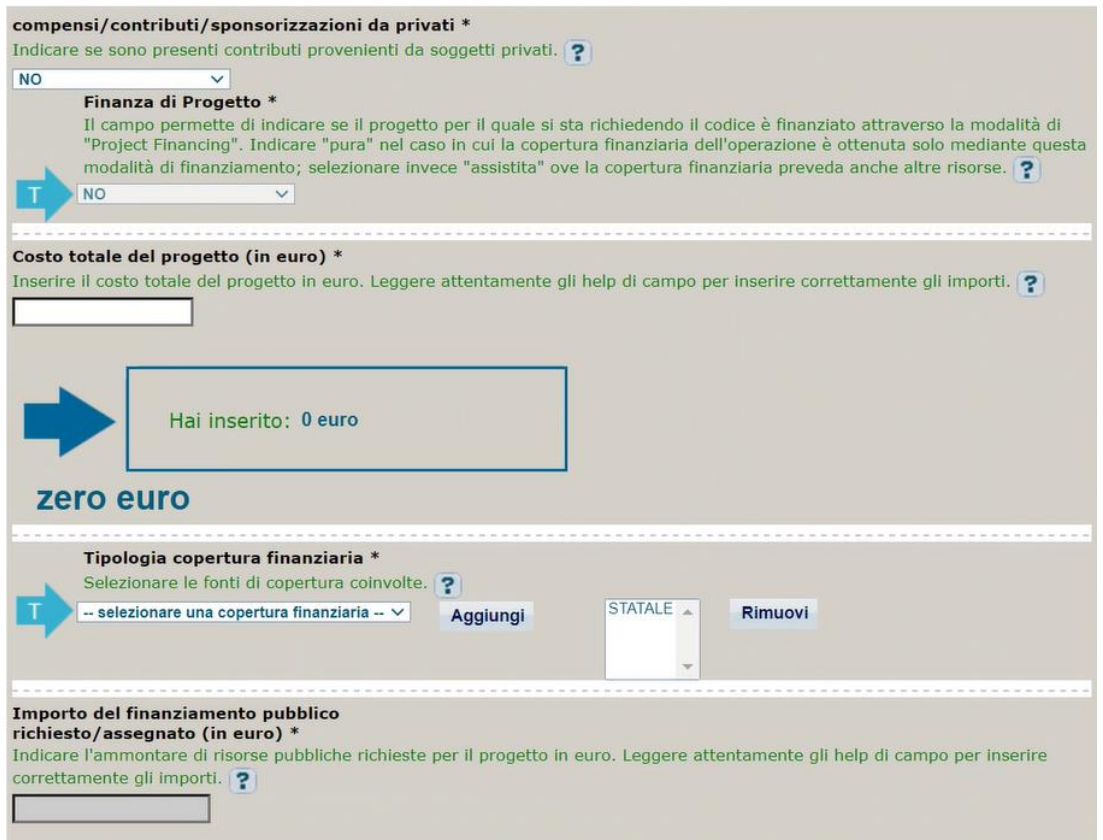

**Costo totale del progetto**: indicare l'importo complessivo associato al progetto

**Tipologia copertura finanziaria**: valorizzata la fonte statale, aggiungere eventuali altri fonti pubbliche se presenti.

**Importo del finanziamento pubblico**: sarà riportato lo stesso valore dell'importo inserito nel costo se non prevista la concorrenza di ulteriori risorse private.

**STEP 4**. Al termine della fase di compilazione delle schermate, proseguendo nella pagina successiva, sarà proposto un **riepilogo** di tutte le informazioni inserite, al fine di una verifica finale da parte dell'utente.

Se occorre modificare alcune informazioni, sarà necessario tornare indietro nella procedura di generazione utilizzando gli appositi bottoni in fondo alla pagina. Altrimenti, se le informazioni sono corrette, si può passare al punto successivo.

**STEP 5.** Cliccare sul tasto "**Genera CUP**" per terminare la procedura.

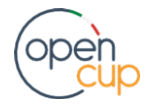